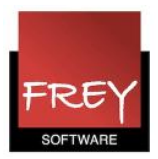

## Datointerval - Her kan du se datoer fra KMD Educa Personale

Fra version 1.18 (marts 2016) kan KMD Educa Personale eksportere følgende datoer til Untis.

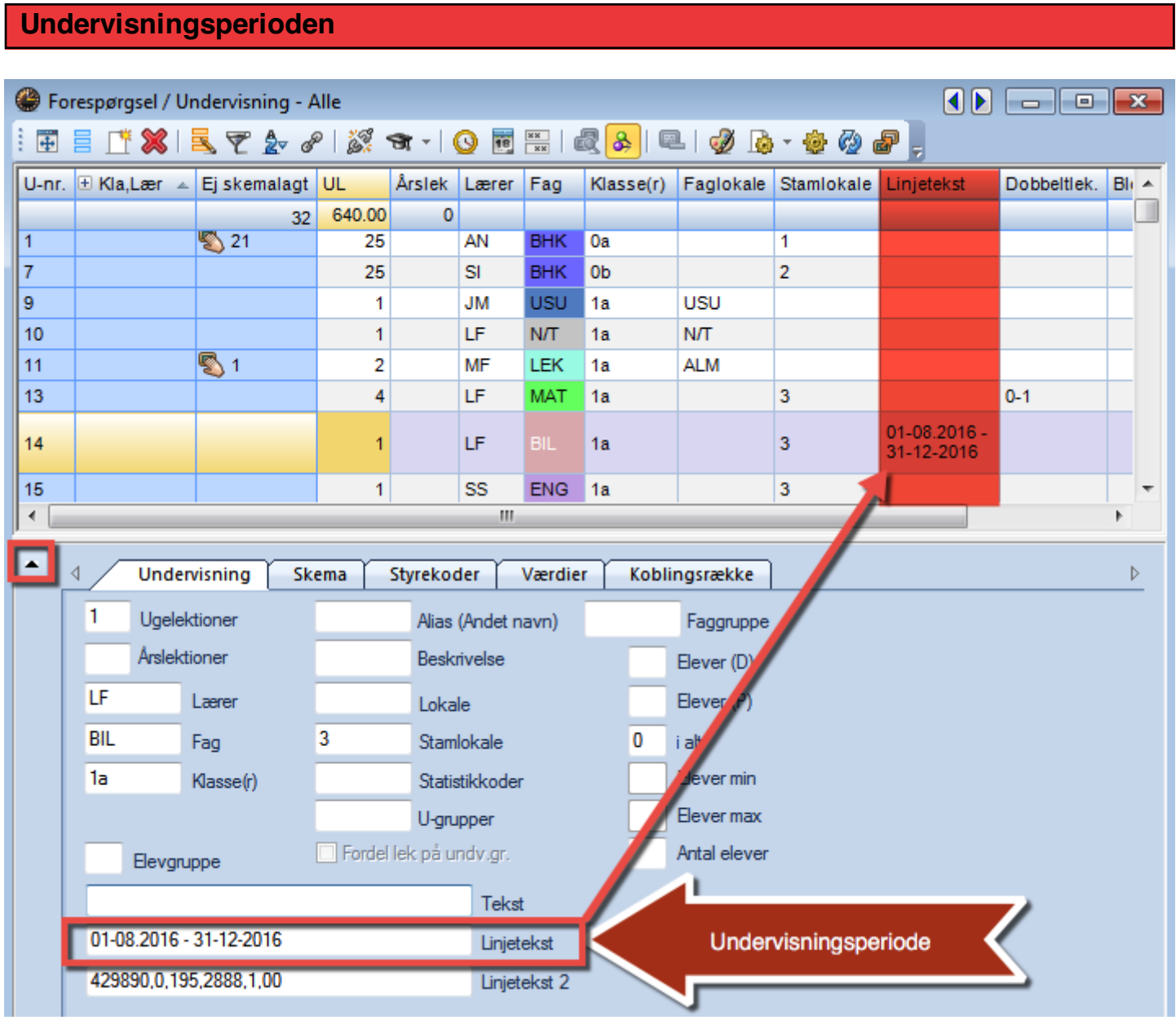

Den periode, der i KMD Educa Personale er sat på en undervisning, bliver eksporteret til Untis og kan ses i feltet linjetekst.

Linjeteksten kan du trække op som en fast kolonne.

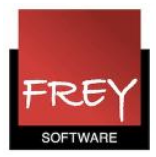

Perioden, der er eksporteret fra KMD Educa Personale til Untis, kan ses i Untis header

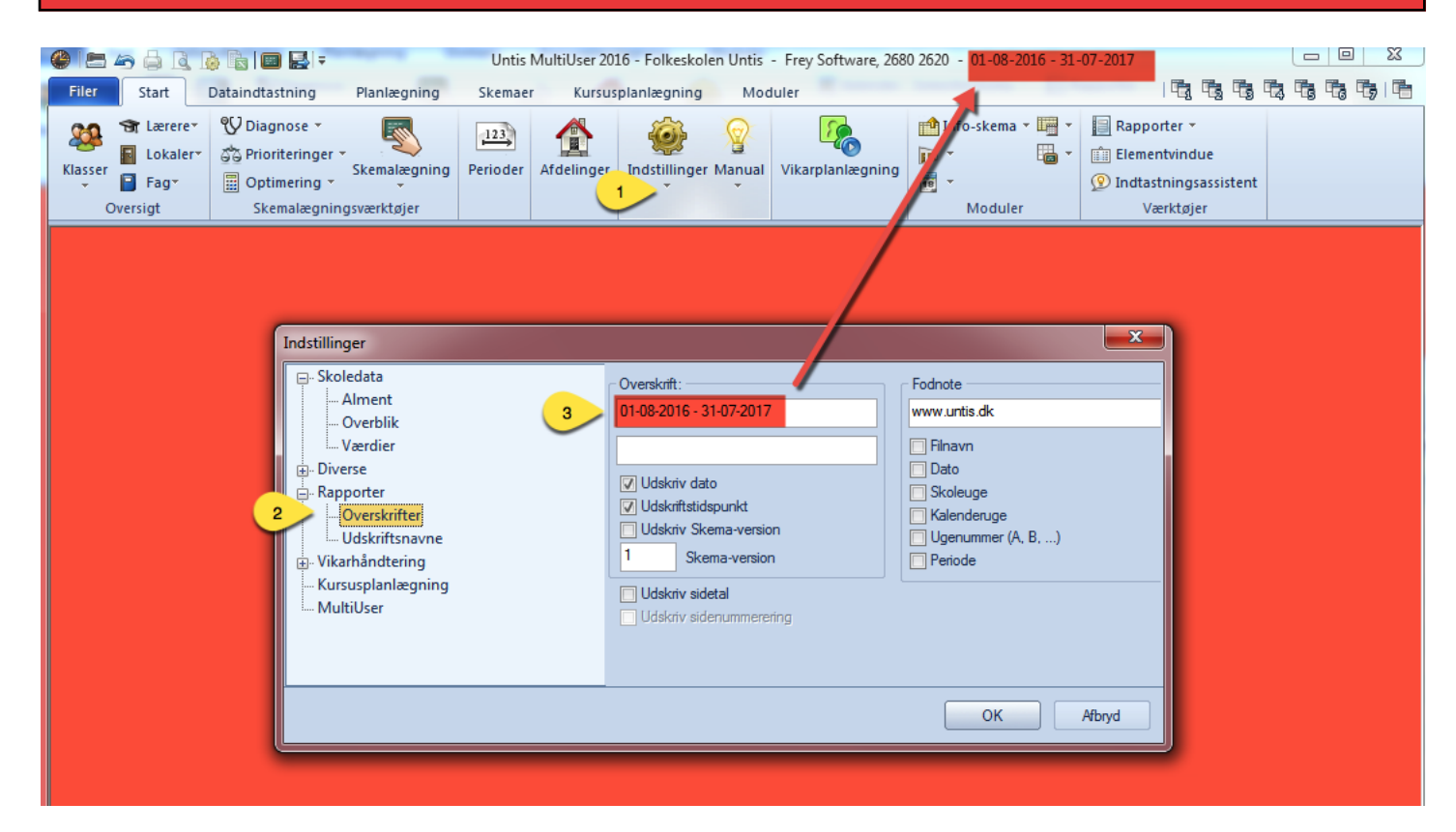

I eksporten af skolens fagfordeling fra KMD Educa Personale til Untis noteres den periode, der eksporteres, automatisk i overskriftsfeltet ( punkt 3).

Når du har gemt filen første gang, vises perioden i Untis header.